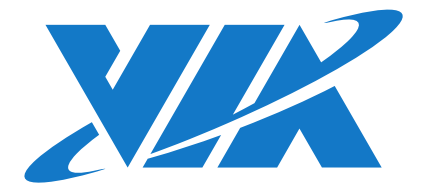

# DEVELOPMENT GUIDE

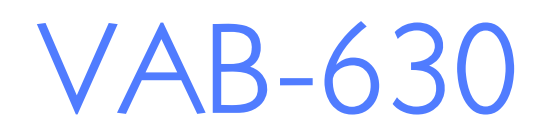

Linux BSP v1.0.1

100-09182017-114400

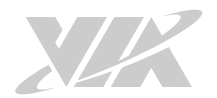

#### Copyright

Copyright © 2017 VIA Technologies Incorporated. All rights reserved.

No part of this document may be reproduced, transmitted, transcribed, stored in a retrieval system, or translated into any language, in any form or by any means, electronic, mechanical, magnetic, optical, chemical, manual or otherwise without the prior written permission of VIA Technologies, Incorporated.

#### **Trademarks**

All brands, product names, company names, trademarks and service marks are the property of their respective holders.

#### Disclaimer

VIA Technologies makes no warranties, implied or otherwise, in regard to this document and to the products described in this document. The information provided in this document is believed to be accurate and reliable as of the publication date of this document. However, VIA Technologies assumes no responsibility for the use or misuse of the information (including use or connection of extra device/equipment/add-on card) in this document and for any patent infringements that may arise from the use of this document. The information and product specifications within this document are subject to change at any time, without notice and without obligation to notify any person of such change.

VIA Technologies, Inc. reserves the right the make changes to the products described in this manual at any time without prior notice.

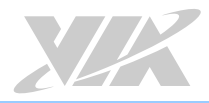

# Revision History

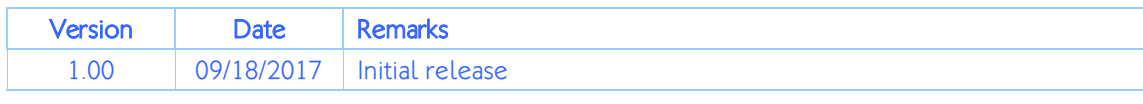

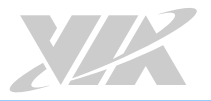

# Table of Contents

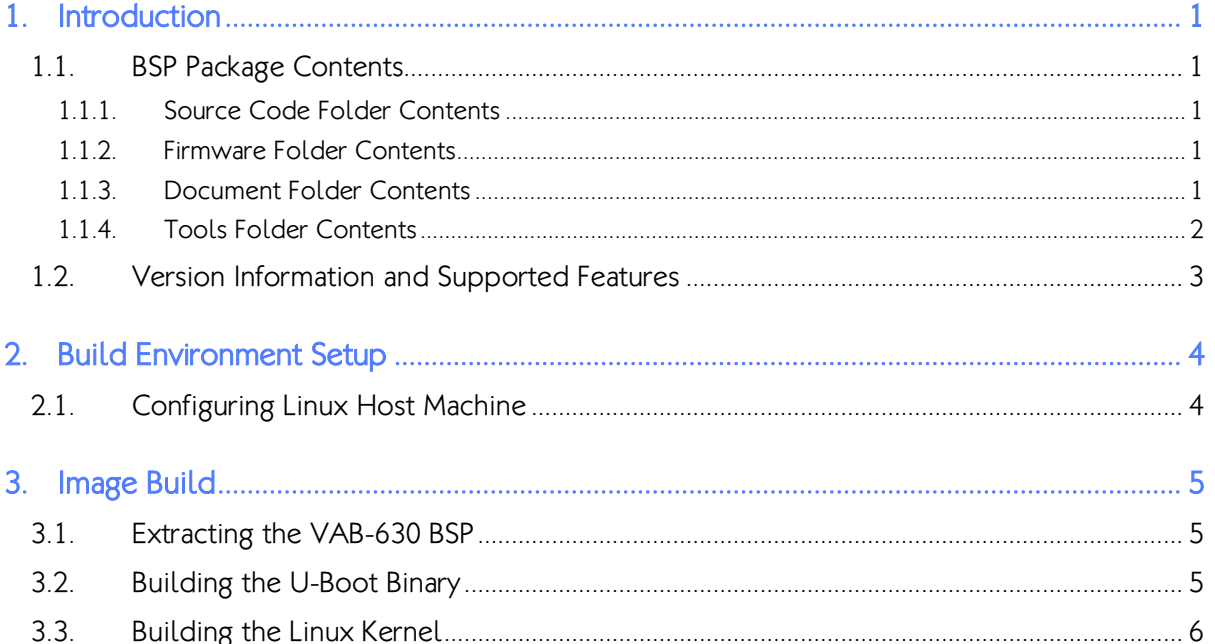

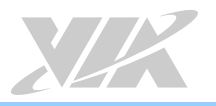

# 1. Introduction

This Development Guide explains how to setup the necessary build environment in order for users to customize the Linux kernel and create their own system image for VAB-630.

The VAB-630 Linux BSP v1.0.1 is developed based on the debian-8.6.0-lxde-player (Debian 8.6) and it enables hardware features that are defined on the VAB-630 board.

# 1.1. BSP Package Contents

There are four folders in the package as listed below.

| Source code folder                                               | <b>Description</b>                                       |
|------------------------------------------------------------------|----------------------------------------------------------|
| VAB-630 Linux source code.zip                                    | Kernel source code and U-Boot source code                |
| <b>Firmware folder</b>                                           | <b>Description</b>                                       |
| VAB-630 Linux EVK v1.0.1.zip                                     | Debian EVK system image and installation script<br>files |
| Document folder                                                  | <b>Description</b>                                       |
| VAB-630 Linux BSP v1.0.1 Development Guide<br>v1.00 20170918.pdf | Development guide                                        |
| VAB-630 Linux EVK v1.0.1 Quick Start Guide<br>v1.00 20170918.pdf | Quick start guide                                        |
| <b>Tools folder</b>                                              | <b>Description</b>                                       |
| arm 201103 gcc4.5.2.tgz                                          | Toolchain                                                |

VAB-630 Linux BSP contents

## 1.1.1. Source Code Folder Contents

VAB-630 Linux source code.zip: A complete and static Linux BSP including the VAB-630 meta-files and all the pre-downloaded required software packages to enable a complete offline build.

### 1.1.2. Firmware Folder Contents

VAB-630\_Linux\_EVK\_v1.0.1.zip: contains installation script files and the precompiled U-boot and image for evaluating the VAB-630 board.

### 1.1.3. Document Folder Contents

VAB-630\_Linux\_BSP\_v1.0.1\_ Development\_Guide\_v1.00\_20170918.pdf: This Development Guide explains how to setup the necessary build environment in order for users to customize the Linux kernel and create their own system image for VAB-630.

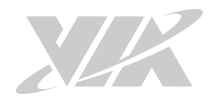

VAB-630\_Linux\_EVK\_v1.0.1\_ Quick\_Start\_Guide\_v1.00\_20170918.pdf: The Quick Start Guide provides an overview on how to boot the Linux EVK system image on the VAB-630 board and configure the supported hardware functions in the build.

### 1.1.4. Tools Folder Contents

arm\_201103\_gcc4.5.2.tgz: is a toolchain, which is a set of software development tools for building images for the VAB-630 board.

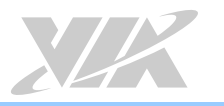

# 1.2. Version Information and Supported Features

- U-Boot version: 1.1.4
- Kernel version: 3.4.5
- Evaluation image: Debian 8.6
- Development based on debian-8.6.0-lxde-player (Debian 8.6)
- Supports SPI with eMMC boot
- Supports HDMI or LVDS display
- Supports ONation capacitive touch panel (through USB interface)
	- o ONation 10.1" LVDS Panel VIA1001 OT101RBWDLT-00 (1280×800)
- Supports HDMI audio output
- Supports Micro USB 2.0 OTG port
- Supports Debug UART connector
- Supports 10/100Mbps Ethernet
- Supports Line-out and Mic-in
- Supports EMIO-2531 miniPCIe Wi-Fi & Bluetooth module
	- o Supports Bluetooth A2DP and SPP profile
- Supports EMIO-5531 USB Wi-Fi & Bluetooth module
	- o Supports Bluetooth A2DP and SPP profile
- Supports EMIO-2550 miniPCIe Mobile Broadband module
- Supports GPIO, UART and Watchdog timer

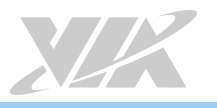

# 2. Build Environment Setup

This section guides you through setting up the build environment for development on the host machine. All instructions are based on Ubuntu14.04 LTS x64.

To make sure that the build process completes successfully, we recommend at least 120GB of disk space and 15GB of combined memory and swap space on the host machine.

# 2.1. Configuring Linux Host Machine

The following packages are required for the Linux development environment. The required packages can be installed using the commands below.

Extract the arm 201103 gcc4.5.2.tgz file to /usr/local/arm/ (If this folder does not exist in the system, please create it manually).

\$ sudo tar –xzvf arm\_201103\_gcc4.5.2.tar.gz -C /usr/local/arm/

The cross compiler will be found in the /usr/local/arm/arm\_201103\_gcc4.5.2/ directory.

Add the toolchain path in ~/.bashrc file.

vi ~/.bashrc export PATH=/usr/local/arm/arm\_201103\_gcc4.5.2/mybin/:\$PATH

Make sure that the host machine is connected to the network and run the packages update.

\$ sudo apt-get update

Install the required software packages for cross-compilation.

\$ sudo apt-get install git-core gnupg flex bison gperf build-essential \ zip curl zlib1g-dev libc6-dev lib32ncurses5-dev lib32z1 lib32ncurses5 lib32bz2-1.0 \ x11proto-core-dev libx11-dev libgl1-mesa-dev g++-multilib mingw32 tofrodos \ python-markdown libxml2-utils u-boot-tools

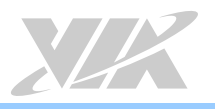

# 3. Image Build

This section explains how to build U-Boot and Kernel binary for the VAB-630 system.

## 3.1. Extracting the VAB-630 BSP

The VAB-630\_Linux\_source\_code.zip includes u-boot-1.1.4.tar.gz and Kernel\_3.4.5.tar.gz.

Use the following command to extract the contents of the BSP.

\$ unzip VAB-630\_Linux\_source\_code.zip

# 3.2. Building the U-Boot Binary

This section describes how to build the U-Boot image from the source code.

Use the following command to extract the U-Boot source code.

\$ tar -xzvf u-boot-1.1.4.tar.gz

In order to use the default configurations type the following command.

\$ cd /u-boot-1.1.4 \$ make wmt\_config

To build the U-boot image with the ARM cross compiler.

\$ make -j8 zuboot

When the process is completed, the zuboot.bin file will be stored in the u-boot-1.1.4 directory.

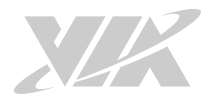

## 3.3. Building the Linux Kernel

This section describes how to build the kernel binary from the source code.

To begin, extract the kernel source code.

```
$ tar -xzvf Kernel_3.4.5.tar.gz
```
To use the default configuration and compile the kernel type the following command:

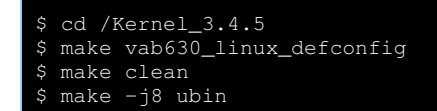

When the compilation process is completed, the **uzimage** bin file will be stored in the Kernel\_3.4.5 directory.

After the compilation, the /u-boot-1.1.4/ and /Kernel\_3.4.5/ directory will contain the resulting binary files, as shown in the table below.

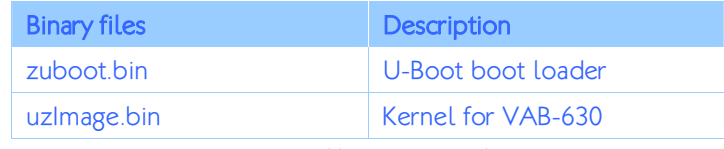

### Binary files generated

In order to install the Linux system on the VAB-630 board, please follow the commands below on how to copy the binary files into the VAB-630 Linux EVK V1.0.1 folder.

First, change these file names from zuboot.bin to u-boot.bin.

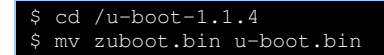

Next, extract the package from the VAB-630\_Linux\_EVK\_V1.0.1.zip, and then copy uboot.bin and uzImage.bin files into the VAB-630\_Linux\_EVK\_V1.0.1 folder.

```
cd /u-boot-1.1.4
$ cp –f u-boot.bin VAB-630_Linux_EVK_v1.0.1/bspinst/u-boot.bin 
$ cd /Kernel_3.4.5 
 cp -f boot.img VAB-630_Linux_EVK_v1.0.1/bspinst/uzImage.bin
```
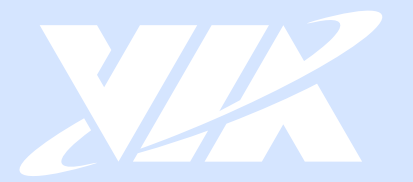

#### Taiwan Headquarters

第1

1F, 531 Zhong-zheng Road, Xindian Dist., New Taipei City 231 Taiwan

Tel: 886-2-2218-5452 Fax: 886-2-2218-9860 Email: embedded@via.com.tw

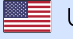

**USA** 940 Mission Court Fremont, CA 94539, **USA** 

Tel: 1-510-687-4688 Fax: 1-510-687-4654 Email: embedded@viatech.com

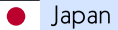

3-15-7 Ebisu MT Bldg. 6F, Higashi, Shibuya-ku Tokyo 150-0011 Japan

Tel: 81-3-5466-1637 Fax: 81-3-5466-1638 Email: embedded@viatech.co.jp

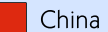

Tsinghua Science Park Bldg. 7 No. 1 Zongguancun East Road, Haidian Dist., Beijing, 100084 China

Tel: 86-10-59852288 Fax: 86-10-59852299 Email: embedded@viatech.com.cn

Europe Email: embedded@via-tech.eu